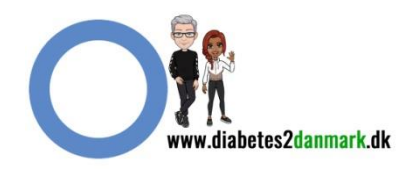

Åben borger.dk og klik på Handicap

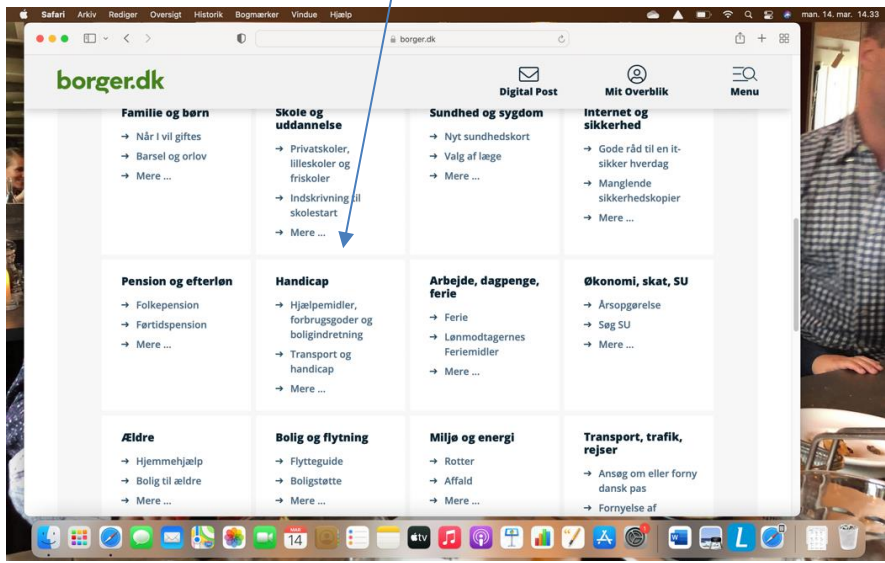

Tryk på Hjælpemidler og forbrugsgoder

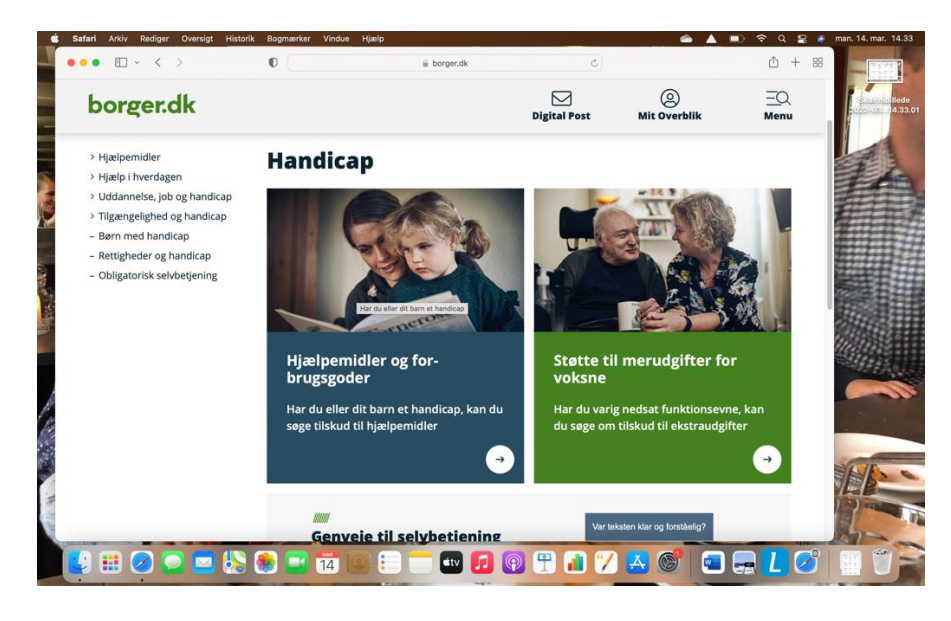

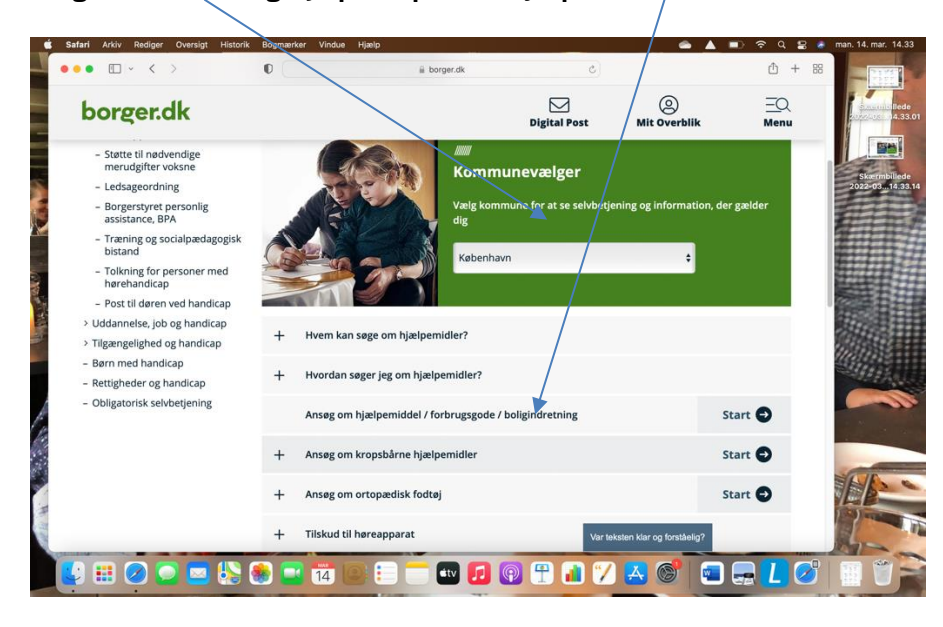

Vælg din kommune og tryk på Kropsbårne hjælpemidler

Kropsbårne hjælpemidler, tryk under eller over 65 år, og på videre og derfor skal du logge på med nemid

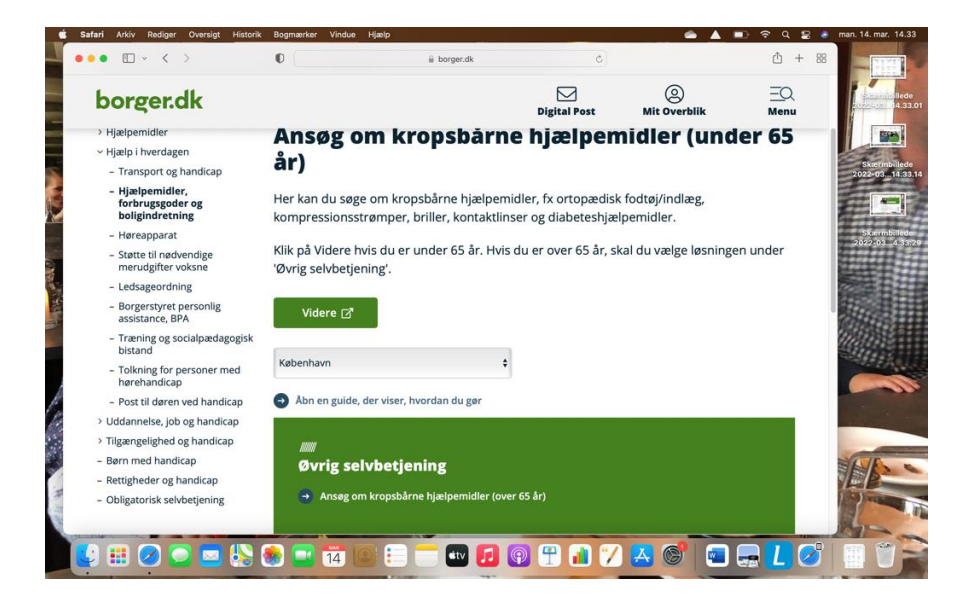

Så er du inde på selve ansøgningen

Afkryds "dig selv" og dine data kommer frem

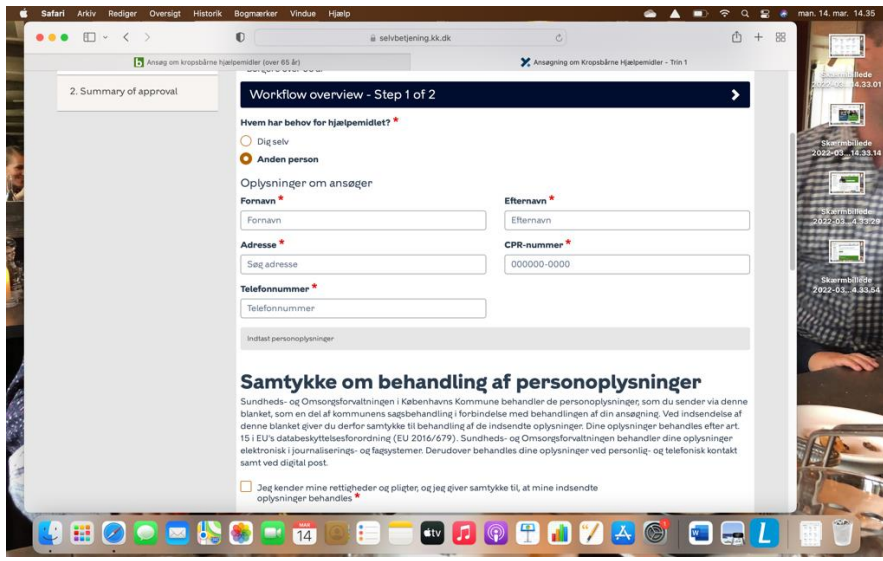

Ansøgningen udfyldes og afkrydses de rigtige steder, jf teksterne

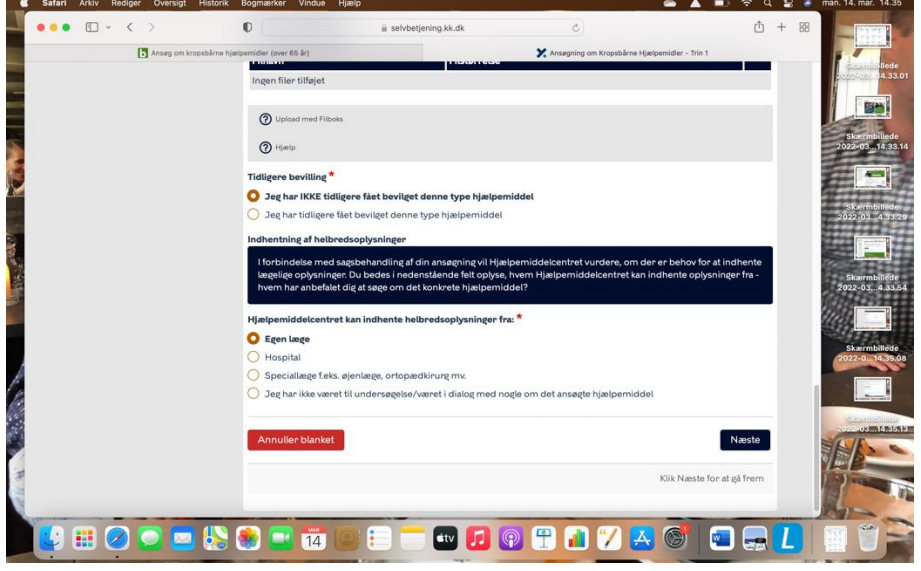

## Her noteres hvad man ansøger om

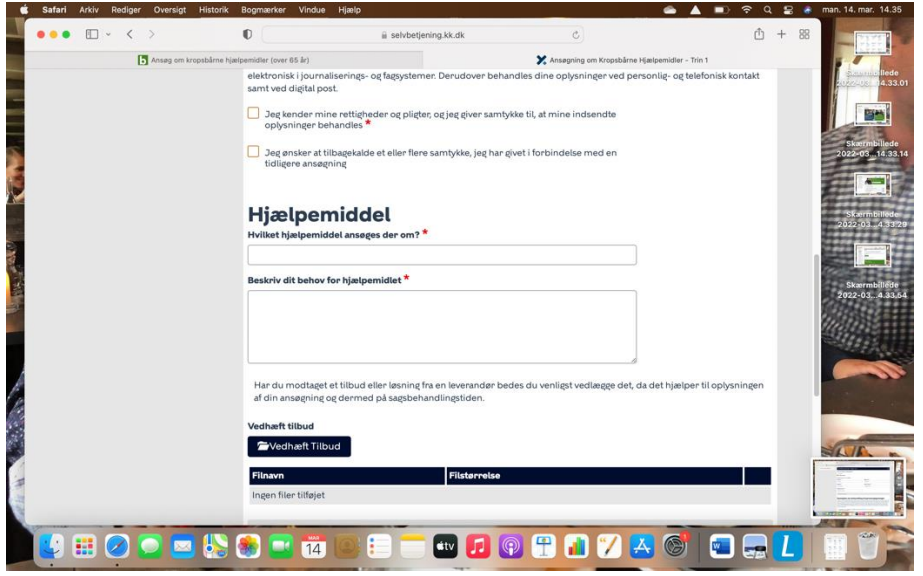

Når alt er noteret trykkes på indsend og ansøgningen er afleveret. Du hører nærmere fra din kommune